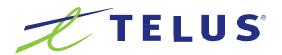

# Centrex Phone Line

# Voicemail User Guide

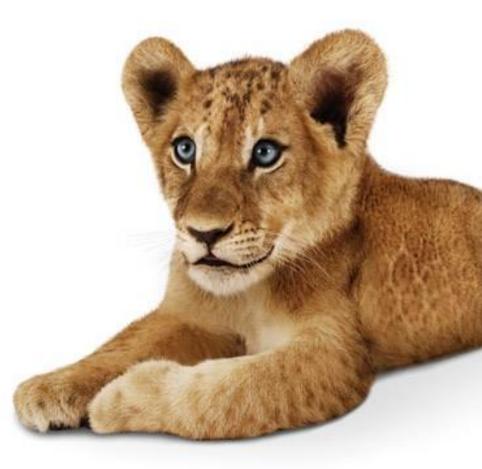

For more information please contact us at 1-877-520-1212

# Overview

Welcome to TELUS Voice Mail Service. This guide will walk you through some helpful tips and tricks to use and navigate your voicemail service.

Accessing your voicemail

- 1 First time setup
- 2 Listening to voicemail messages
- 3 Managing your voicemail greetings
- 4 Advanced mailbox options
- 5 Office/Extension mailbox setup
- 6 Combined voicemail
- 7 Accessing/saving voicemails on the web

## Helpful tips:

- Your voicemail number is the same as your 10 digit phone number (area code + phone number)
- Useful Keys:
  - # will confirm an entry or skip to next option (example: to confirm your password, press #)
  - $\square$  \* will bring you back one step
  - $\square$  \*\* will bring you back to the main menu

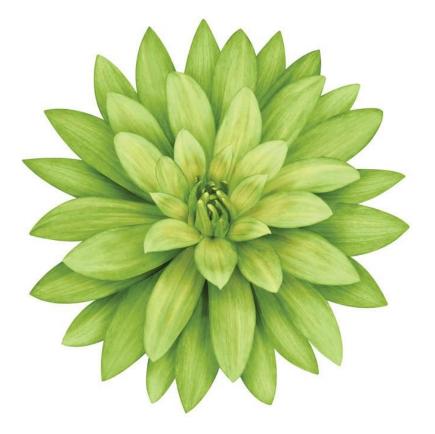

#### 1 Accessing your voicemail

You can access your voicemail service in one of two ways:

- From your business phone:Simply dial #99 and follow the instructions
- From any other phone:
  - Dial 310-9898 within Canada, or
  - □ Dial your business phone number (including area code + phone number) and press \* during the greeting, and then enter your personal password (see first time setup)

#### 2 First time setup

- 1 The first time you attempt to access your voicemail, you will be prompted to enter your password. Your temporary password is your 10 digit business phone number (area code + phone number).
- 2 Follow the voice instructions for creating your personal password. Your personal password will be 4 to 15 digits of your choice. It cannot be your phone number and should not use repeat or sequential numbers.
- **3** You will then be prompted to record a name. Your recorded name is different from your greeting and identifies your mailbox. This should be your name or business name.
- 4 You will then be prompted to record a personal greeting that callers will hear before they can leave you a message. Your personal greeting can be up to 60 seconds in length.

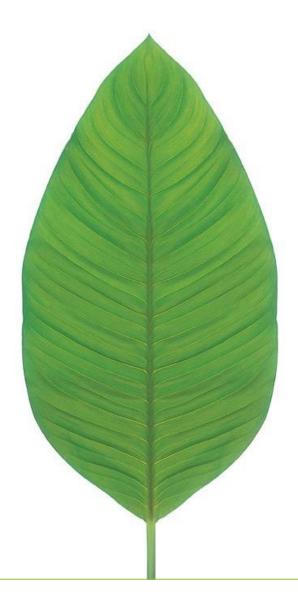

#### 3 Listening to voicemail messages

You will be able to tell if you have a new voicemail message in one of two ways:

- □ You lift your phone handset and hear a series of short dial tones, or
- Your messages waiting light comes on (if you phone supports this feature)
- To listen to a message:
- Access your voicemail
- □ If your messages are not set to autoplay, press "1" to listen to your new message

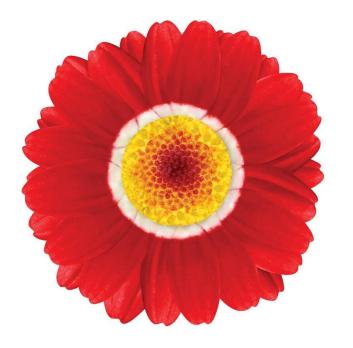

The following message playback controls are also available to you (used during message playback or after a message has finished playing). Simply press the corresponding key command listed below:

| Command | During message playback After message playback |                                              |
|---------|------------------------------------------------|----------------------------------------------|
| 1       | Rewind 10 seconds                              | Replay message                               |
| 11      | Rewind to beginning                            | Previous message                             |
| 2       | Pause/resume playback                          | -                                            |
| 3       | Jump forward 10 seconds                        | -                                            |
| 5       | Hear date, time, sender                        | Hear date, time, sender                      |
| б       | Forward message                                | Forward message                              |
| 7       | Delete message                                 | Delete message                               |
| 8       | Reply to message                               | Reply to message                             |
| 88      | Return call***                                 | Return call***                               |
| 86      | Add to/Remove from Blocked<br>Caller list      | Add to/Remove from Blocked<br>Caller list    |
| 9       | Save message                                   | Save message                                 |
| 0       | Help prompts                                   | Help prompts                                 |
| *       | Cancel/back                                    | Cancel/back                                  |
| #       | Skip to next message and keep message as new   | Skip to next message and keep message as new |

\*\*\*Return Call: After listening to a message press "88" to try to call the person who sent you a message. 30 minutes (10 minutes for Simple mailbox) per month North America return calling is included for free with your voicemail service (no over-time available).

#### 4 Managing your voicemail greetings

From your voicemail's main menu, press "3" to enter the voicemail greetings menu.

From this menu, you can set, record, and manage the greetings others hear when they call you by using the commands to the right.

| Command | Function                              |  |
|---------|---------------------------------------|--|
| 1       | Manage your main greeting             |  |
| 2       | Manage your busy greeting             |  |
| 3       | Manage your holiday greeting          |  |
| 4       | Manage your extended absence greeting |  |
| 5       | Manage your greeting schedule         |  |
| *       | Cancel/back                           |  |

#### 5 Advanced mailbox options

| Feature               | Description                                                                                                    | From Main Menu press:                                        |
|-----------------------|----------------------------------------------------------------------------------------------------|--------------------------------------------------------------|
| Skip Password         | Password not required when calling from the number associated with the mailbox 4-8                                     |                                                              |
| Change Password       | If you are looking to change your voicemail password                                                                   | 4-4-1                                                        |
| Autoplay              | Upon logging in, message automatically begins to play without pressing any keys                                        | 4425                                                         |
| Undelete              | Recover a message you deleted within 24 hours after deletion                                                           | 1-9                                                          |
| Message Notifications | 1) Message Waiting Indicator (interrupted dial tone and message light)                                                 | Automatic                                                    |
|                       | 2) Notification call to a pager or phone number                                                                        | Must be set-up via Web first. Then can manage basics : 4-3-2 |
|                       | 3) E-mail notification and delivery                                                                                    | Set-up and manage on the Web                                 |
|                       | 4) Notification Schedule                                                                                               | Set-up and manage on the Web                                 |
| Record and Send       | Record a message and send to another mailbox, phone number or distribution list                                        | 2                                                            |
| Group Lists           | Create group lists to record and send messages to 42                                                                   |                                                              |
| Greeting Schedules    | You can record and schedule up to 4 unique greetings 3, 5                                                              |                                                              |
| Zero Out              | (add-on option). Program a number for callers to be forwarded to if they press zero when they reach your mailbox 4-4-4 |                                                              |

#### 6 Extension Mailbox Set-up

Create your extension(s):

- 1 Set up your main mailbox as instructed above in 2) "First time setup".
- 2 Then, create the extension(s) you require. This must be done via the Web.
- a) Go to https://voicemail.telus.com
- b) Login using your main mailbox passcode.
- c) Go to Profile, Voicemail, Extension Mailbox
- d) Select Add to create 1, 2 or 3 extension mailboxes
- e) Enter a unique temporary Web and Voicemail passcodes for each extension and provide the passcodes to each extension user.

Set-up each extension:

Now each extension user must access their voicemail from the phone to set it up.

To access an extension mailbox, either Dial

#### **🗆** #99

Enter the temporary password (provided by the Main mailbox user. If no passcode was entered by Main mailbox user, the default is your 10 digit mailbox number+ the extension number

#### OR

- Dial 310-9898 within Canada
- □ Enter the 10 digit phone number+ extension number
- □ Enter the extension password
- □ Follow the steps in "First time setup" above to create your permanent password, record your name and personal greeting for each extension.

#### 7 Combined voicemail

2 phone numbers using the same mailbox

- For initial mailbox set-up, follow the steps in 2) "First time setup" above.
- All settings such as greetings, recorded name, schedules and notifications will apply to both the Primary and Secondary numbers automatically
- Vou can choose to record a single unique greeting for your second number
  - □ If you choose this option, then all other greetings options and settings would no longer apply to the second number.

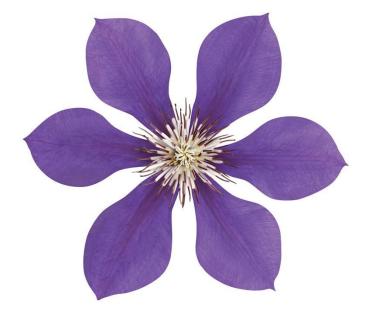

#### 8 Accessing & saving voicemails on the web

To access your messages on the web

- 1 First complete your mailbox set-up above.
- 2 Visit https://voicemail.telus.com

Note: for the best user experience we recommend using Safari, Firefox, Google Chrome or Internet Explorer 9 or higher.

3 Login to your voicemail using your mailbox number and voicemail password

From your TELUS Web login in you'll be able to save, forward, and listen to webmail messages, have messages auto forwarded to your email and more.

#### Select:

- My Message to listen to, save, delete and compose messages
- My Greetings to listen, create or edit your Main, Holiday, Busy and Extended Absence Greetings and to Schedule Greetings.
- My Notifications to set up voicemail to email delivery, notifications to a phone number or pager when you receive a voice message
- My Groups to create group distribution lists. You can record a message and send to your group list.
- Profile Manage voicemail settings such as:
  - Language
  - Password
  - Email address
  - □ Playback order
  - □ Notification (on/off)
  - □ Zero out information (if you have this option)
  - □ Family/Extension Mailbox (if you have this option)

# Log in to voice mail

Log in to check your voice mail and change your voice mail settings.

| Deserved |                  |
|----------|------------------|
| Password |                  |
|          |                  |
| Log In   | Forgot password? |
|          |                  |

\*\*\* For help using the web voicemail feature, hold your mouse over that section to see the help content

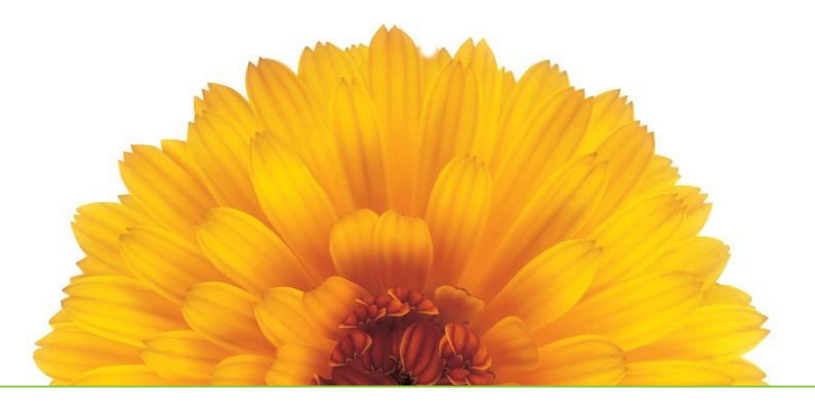

# Quick Reference Guide

#### 9 To access your mailbox

#### From office phone

Dial #99 and follow the instructions

#### From any other phone within Canada

- 1 Dial 310-9898
- 2 Choose the language(not available on all mailboxes)
- **3** Dial your 10 digit business phone number and press \* during the greeting, and follow the instructions

#### 10 Useful Keys

| Command | Function                                |  |
|---------|-----------------------------------------|--|
| 0       | Help                                    |  |
| *2      | Enter another mailbox number            |  |
| *       | Previous Menu                           |  |
| **      | Main Menu                               |  |
| #       | Confirm an entry or skip to next option |  |

#### 11 Expired Messages

| Command | Function        |
|---------|-----------------|
| 1-1     | Replay Messages |
| 6       | Copy message    |
| 7       | Delete message  |
| 8       | Reply Message   |
| 9       | Re-Save         |

#### 12 From Main Menu:

|            | Press 1                           |  |
|------------|-----------------------------------|--|
| And press: | Menu                              |  |
| 1          | Rewind message/replay message     |  |
| 2          | Pause/resume message              |  |
| 3          | Fast forward (10 sec)             |  |
| 5          | Replay message with time stamp    |  |
| 6          | Forward message                   |  |
| 7          | Delete message                    |  |
| 8          | To reply                          |  |
| 88         | Return call                       |  |
| 86         | Add/Remove to blocked caller list |  |
| 9          | Saved message                     |  |
| #          | Keep message as new               |  |
| *          | Return to previous menu           |  |

| Press 2    |                                   |
|------------|-----------------------------------|
| And press: | Record menu                       |
| 1          | Replay message                    |
| 2          | Record message/continue recording |
| 2-2        | Pause/resume msg                  |
| 5          | Delivery option                   |
| 5-1        | Select/Deselect urgent            |
| 5-2        | Select/Deselect private           |
| 5-4        | Select/Deselect future delivery   |
| 5-5        | Select/Deselect return receipt    |
| 5-9        | Send message immediately          |

## 12 From Main menu continued:

| Press 2    |                         |                                             |
|------------|-------------------------|---------------------------------------------|
| And press: | Play menu               |                                             |
| #          | Send message            |                                             |
|            |                         | Initial Address Menu                        |
|            |                         | (After Recording a message)                 |
|            | 1                       | Address by mailbox number                   |
|            | 2                       | Address by group list                       |
|            | 4                       | Address by telephone                        |
|            | #                       | Send this message                           |
|            | *                       | Return to previous menu                     |
|            | Collect another Address |                                             |
|            | 1                       | Replay address List                         |
|            | 2                       | Add address to address list                 |
|            | 3                       | Delete latest address from the address list |
|            | 7                       | Delete your address list and start over     |
|            | #                       | Send this message                           |
|            | *                       | Return to previous menu                     |
| *          |                         | Return to previous menu                     |

|            | Press 3                           |
|------------|-----------------------------------|
| And press: | Greeting menu                     |
| 1          | Manage main greeting              |
| 1-1        | Play main greeting                |
| 1-2        | Record main greeting              |
| 1-3        | Main greeting On/Off              |
| 1-7        | Delete main greeting              |
| 2          | Manage busy greeting              |
| 2-1        | Play busy greeting                |
| 2-2        | Record busy greeting              |
| 2-4        | Recorded busy greeting            |
| 2-5        | System busy greeting              |
| 2-6        | No busy greeting                  |
| 2-7        | Delete busy greeting              |
| 3          | Manage holiday greeting           |
| 3-1        | Play holiday greeting             |
| 3-2        | Record holiday greeting           |
| 3-5        | Manage holiday schedule           |
| 3-7        | Delete holiday greeting           |
| 4          | Manage Extended Absence greeting  |
| 4-1        | Play Extended Absence greeting    |
| 4-2        | Record Extended Absence greeting  |
| 4-4        | Turn On/Off Extended Absence      |
| 4-5        | Allow messages                    |
| 4-6        | Do not allow messages             |
| 4-7        | Delete Extended Absence greeting  |
| 5          | Manage greeting schedule          |
| 5-1        | Create/change greeting schedule   |
| 5-2        | Review greeting schedule          |
| 5-3        | Record greeting schedule          |
| 5-5        | Turn On/Off schedule              |
| 5-7        | Delete greeting schedule          |
| 5-8        | Greeting schedule for main number |
| 5-9        | Greeting schedule for 2nd number  |
| б          | Record greeting for 2nd number    |
| *          | Return to the previous menu       |

## 12 From Main menu continued:

|            | Press 4                                         |  |
|------------|-------------------------------------------------|--|
| And press: | Personal option                                 |  |
| 2          | Group list                                      |  |
| 2-1        | To review your group list                       |  |
| 2-2        | To create a group list                          |  |
| 2-3        | To delete a group list                          |  |
| 2-4        | To modify a group list                          |  |
| 3          | Modify your message notification                |  |
| 3-1        | Play your message notification number           |  |
| 3-2        | Modify your message notification number         |  |
| 3-3        | Enable/Disable this notification                |  |
| 3-4        | Enable/Disable notification for urgent messages |  |
| 3-5        | Enable/Disable extended absence                 |  |
| 3-6        | Next notification                               |  |
| 3-7        | Create/Select a new notification                |  |
| 4          | Modify your personal preferences                |  |
| 4-1        | Modify your password                            |  |
| 4-2        | Change playback preferences                     |  |
| 4-2-1      | Change the playback order                       |  |
| 4-2-3      | Enable/Disable playing of time stamp            |  |
| 4-3        | Access your recorded name                       |  |
| 4-3-1      | Play your name                                  |  |
| 4-3-2      | Record your name                                |  |
| 4-3-3      | Delete your name                                |  |
| 4-4        | Modify your zero out options                    |  |
| 4-4-1      | Play personal zero out number                   |  |
| 4-4-2      | Modify zero out number                          |  |
| 4-5        | Change your language                            |  |
| 7          | Enable/Disable the sending of caller ID         |  |
| 8          | Enable/Disable bypass password                  |  |
| 9          | Enable/Disable Full Menu                        |  |
| *          | Return to the previous menu                     |  |

|            | Press 8                    |
|------------|----------------------------|
| And press: | Legacy Rebound             |
| **         | Return to original mailbox |

| Press *3       | Press # |
|----------------|---------|
| Legacy Rebound | Logout  |

| Caller Menu POV |                              |  |
|-----------------|------------------------------|--|
| And press:      | During greeting              |  |
| 0               | Zero out transfer            |  |
| *               | Access mailbox               |  |
| *2              | Enter another mailbox number |  |
| #               | Skip greeting and record msg |  |

| Caller Menu |                                 |
|-------------|---------------------------------|
| And press:  | Recording a message             |
| #           | Send message                    |
| 3           | Replay message                  |
| 0           | Zero out transfer               |
| 9           | Additional options              |
| 9-2         | Record/continue recording       |
| 9-5         | Select delivery options         |
| 9-5-#       | Send message Immediately        |
| 9-5-1       | Select/Deselect urgent          |
| 9-5-2       | Select/Deselect private         |
| 9-5-3       | Select/Deselect future delivery |
| 9-5-4       | Select/Deselect return receipt  |
| *           | Delete msg                      |